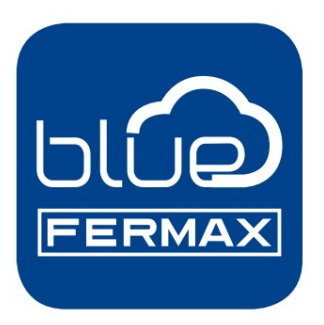

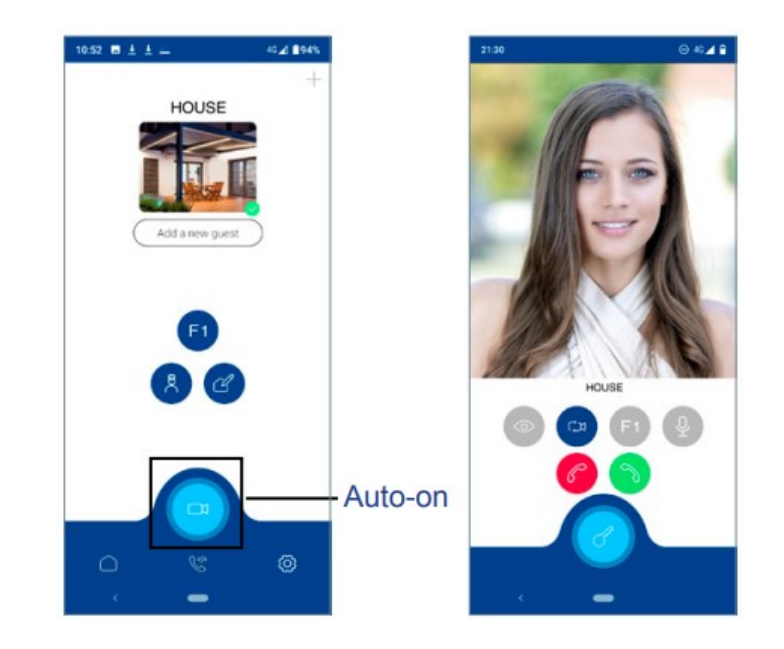

### **KONFIGURACE APLIKACE**

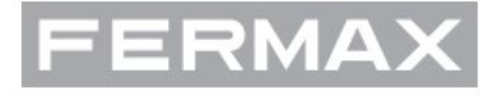

AVEDES Servis CZ©2023

# Přesměrování hovoru. Párování.

Videotelefon VEO XS WIFI DUOX umožňuje přesměrování video hovorů prostřednictvím vlastního cloudového řešení. Aby bylo možné tuto službu používat, musí být videotelefon nejprve připojen k internetu prostřednictvím WiFi.

Do vašeho mobilního zařízení si instalujte aplikaci BLUE APP, která je k dispozici na Google Play nebo Apple App Store.

#### Nastavení videotelefonu. Proces párování.

Proces párování videotelefonu pomocí aplikace BLUE APP může začít, jakmile se uživatel zaregistruje a přihlásí.

#### Videotelefon DUOX PLUS je kompatibilní pouze s 2,4 GHz WiFi.

## Jak připojit videotelefon k internetu.

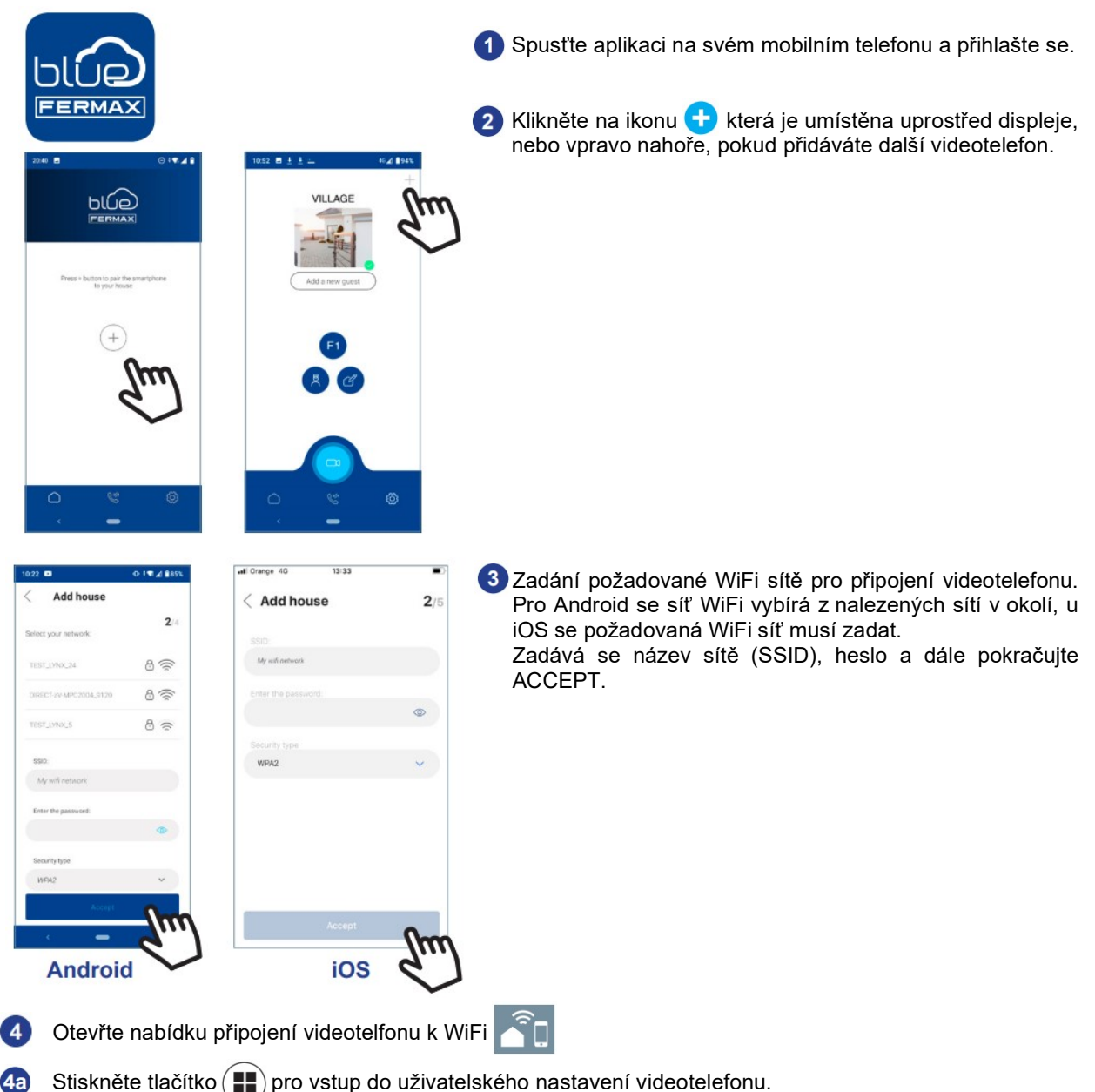

4b Vztah mezi tlačítky videotelefonu a ovládacími navigačními tlačítky obrazovky. Bílé podtržení ikony na obrazovce určuje, která funkce je aktuálně vybrána.

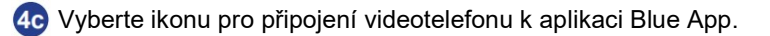

 $017.48$ 

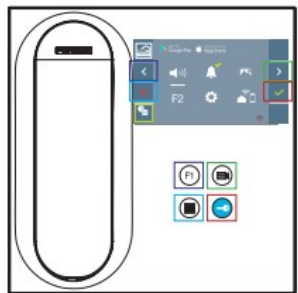

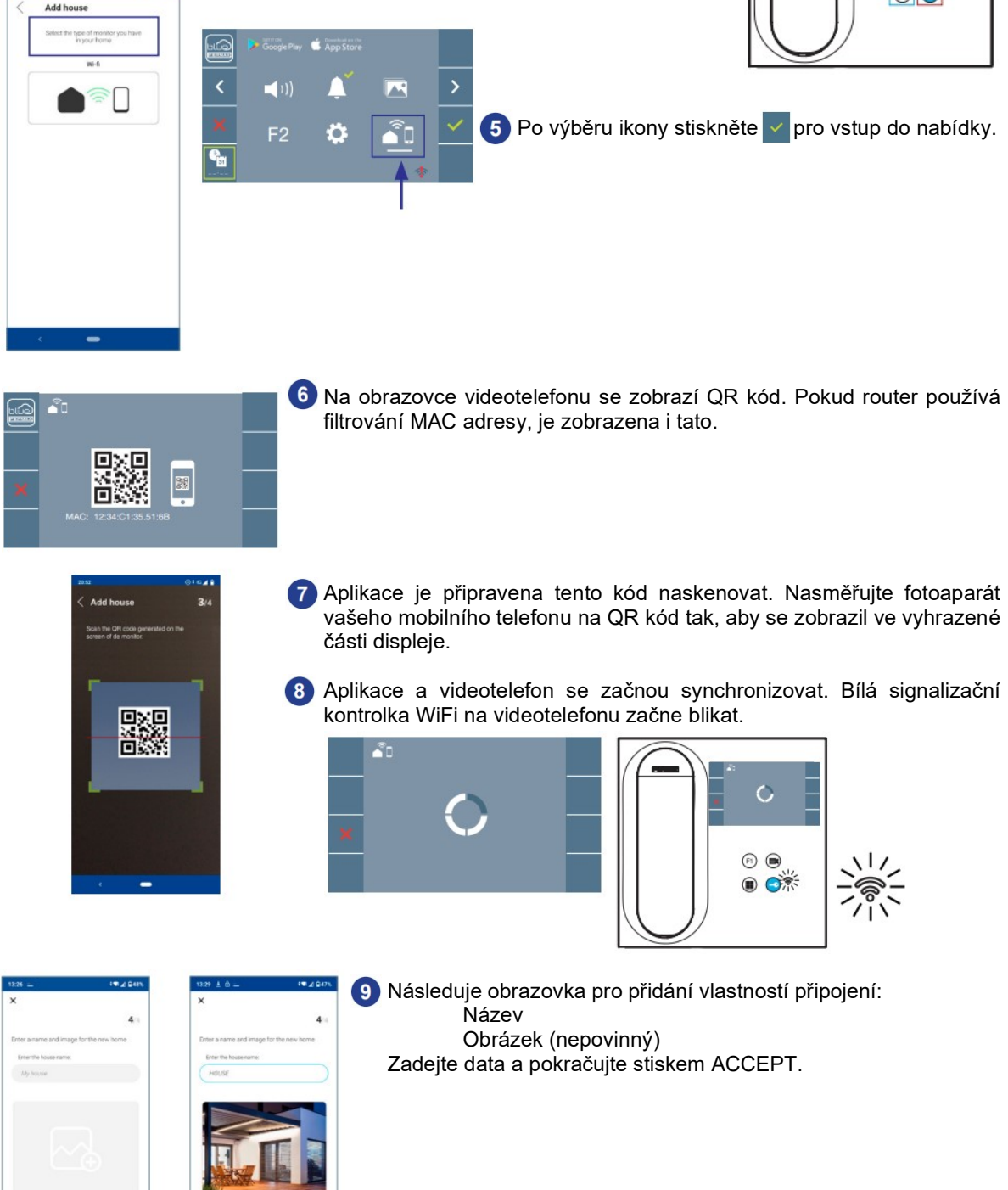

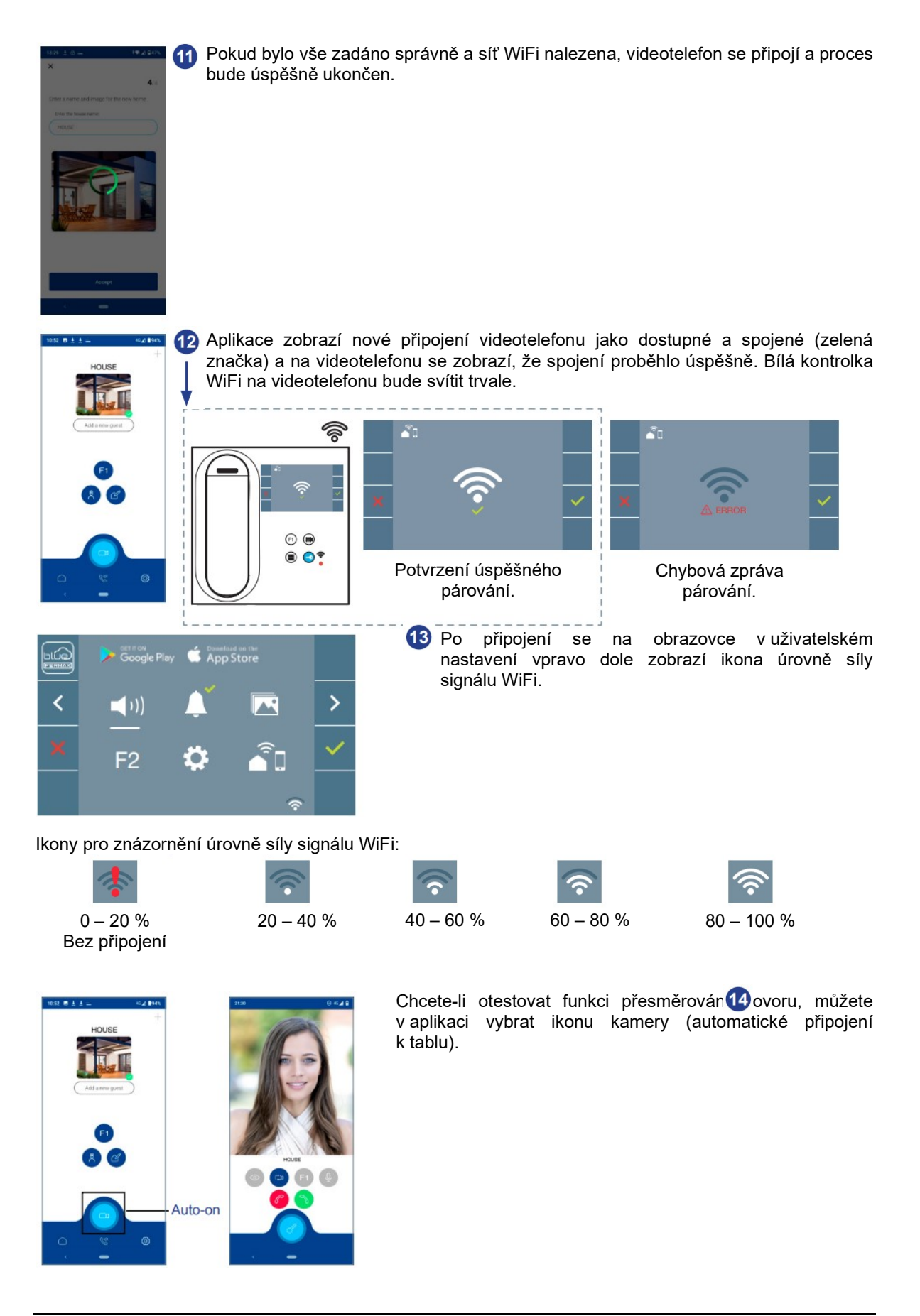